# Class 3: Customisation of ggplots

Andrew Parnell andrew.parnell@mu.ie

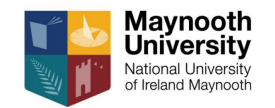

PRESS RECORD [https://andrewcparnell.github.io/dataviz\\_course](https://andrewcparnell.github.io/dataviz_course)

#### Learning outcomes

- $\triangleright$  See most of the remaining customisation routines
- ▶ Learn how to fine-tune your ggplots
- ▶ Use a different data set

#### New data set: Horseshoe crabs

- ▶ Response is the number of satellites (other males residing nearby).
- ▶ Covariates are: female crab's colour (color;  $1 =$  light medium,  $2 =$  medium,  $3 =$ dark medium,  $4 =$  dark),
- ▶ spine condition  $(1 = \text{both good}, 2 = \text{one worn or broken}, 3 = \text{both worn or broken}),$
- $\blacktriangleright$  width (cm),
- $\blacktriangleright$  weight  $(kg)$

```
horseshoe <- readRDS("../data/horseshoe.rds")
horseshoe %>% glimpse
```
- ## Rows: 173
- ## Columns: 5

## \$ color <fct> medium, dark medium, light medium, dark medium, dark med ## \$ spine <fct> both worn or broken, both worn or broken, both good, both ## \$ width <dbl> 28.3, 22.5, 26.0, 24.8, 26.0, 23.8, 26.5, 24.7, 23.7, 25 ## \$ satell <int> 8, 0, 9, 0, 4, 0, 0, 0, 0, 0, 0, 0, 11, 0, 14, 8, 1, 1, ## \$ weight <dbl> 3.05, 1.55, 2.30, 2.10, 2.60, 2.10, 2.35, 1.90, 1.95, 2.15, 2.1~ 3 / 35

Changing axis formats: breaks, limits and labels

```
ggplot(horseshoe, aes(x = width, y = weight)) +
 geom_point() +
 scale x continuous(limits = c(-10, 60),
                     breaks = seq(0, 50, by = 10),
                     labels = letters[1:6])
```
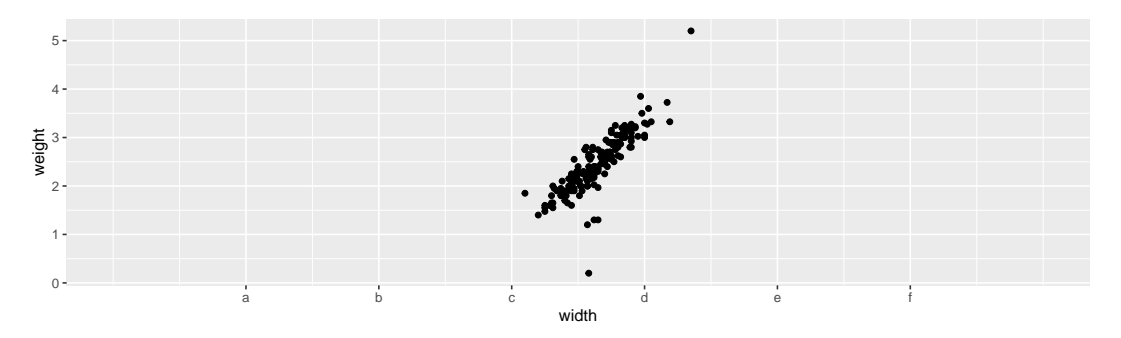

Also works for y axis

# Changing a discrete axis

```
ggplot(horseshoe, \text{aes}(x = \text{color}, y = \text{weight})) +
    geom_boxplot() +
  scale x discrete(labels = letters[1:4])
```
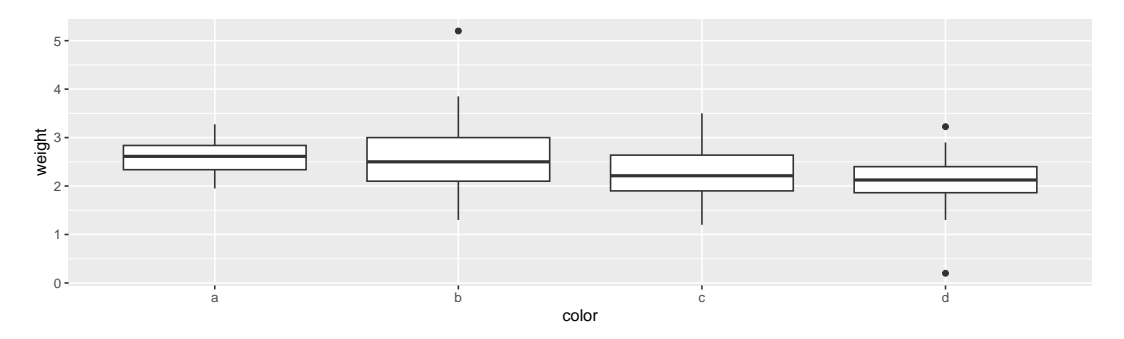

Can also set limits to remove some categories

#### Changing axis formats: transformations ggplot(horseshoe,  $\text{aes}(x = \text{color}, y = \text{weight})$ ) + geom\_boxplot() + scale y sqrt()

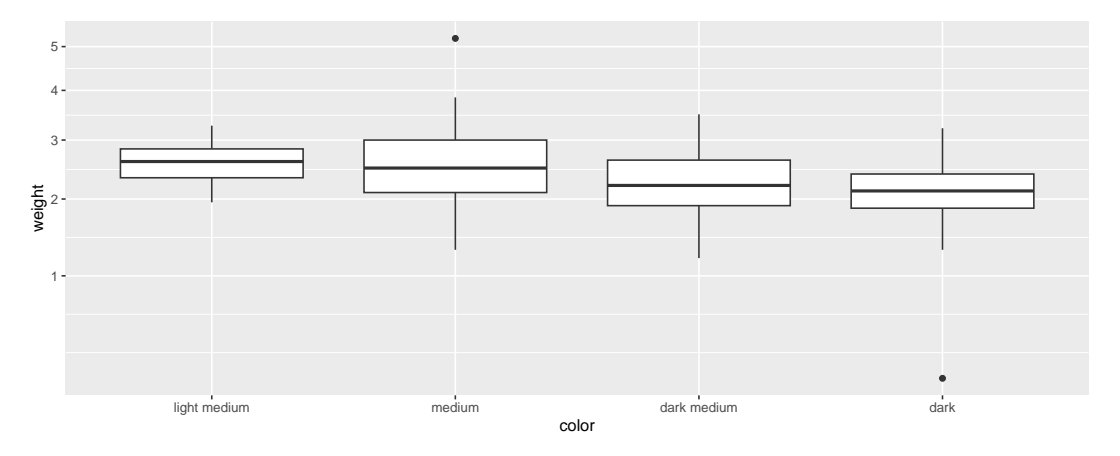

Also useful: scale\_x\_reverse, and also useful date/time transformations

# Changing axis formats 2: advanced transformations

```
The scales package (in tidyverse) has more
clever ways of labelling axes within
scale_*_continuous
```

```
ggplot(horseshoe, \text{aes}(\mathbf{x} = \text{color},v = width) +
    geom_boxplot() +
  scale_y_continuous(
    trans = scales::log trans(),
    breaks = scales::logbreaks())
```
The scales package can also label axes better in e.g. financial or scientific measurement formats

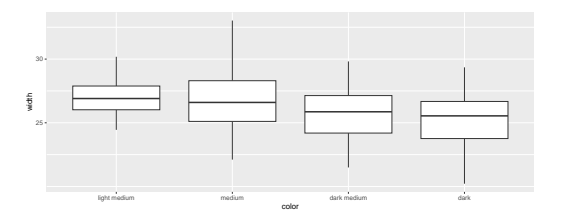

# Changing lines and points

ggplot(horseshoe,  $\text{aes}(x = \text{width}, y = \text{weight})$ ) + geom point(aes( $\text{colour} = \text{color}$ , shape = spine))

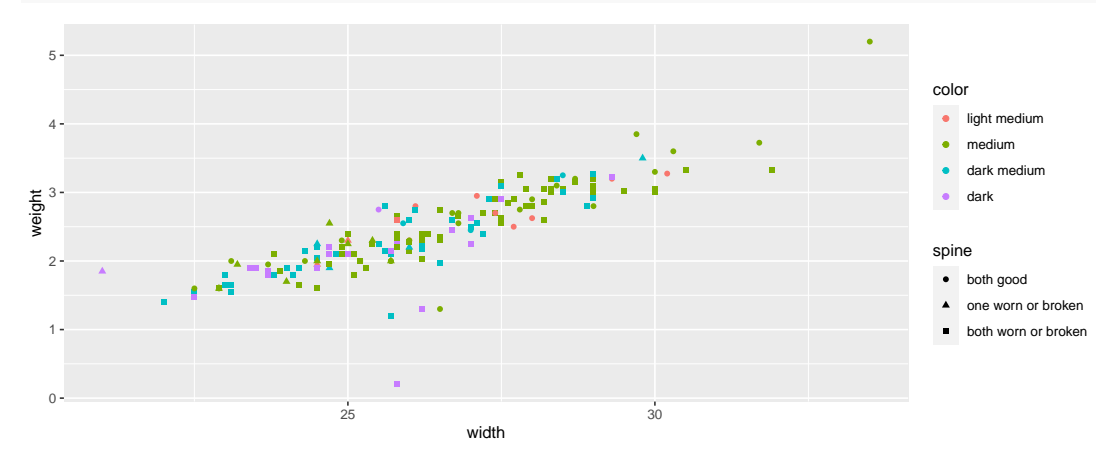

Also linewidth and linetype in geom\_line

# Adding smoothers and other geoms

There are some nice geoms to automatically add smoothes to data sets

```
ggplot(horseshoe, \text{aes}(x = \text{width}, y = \text{weight})) +
  geom_smooth()
```
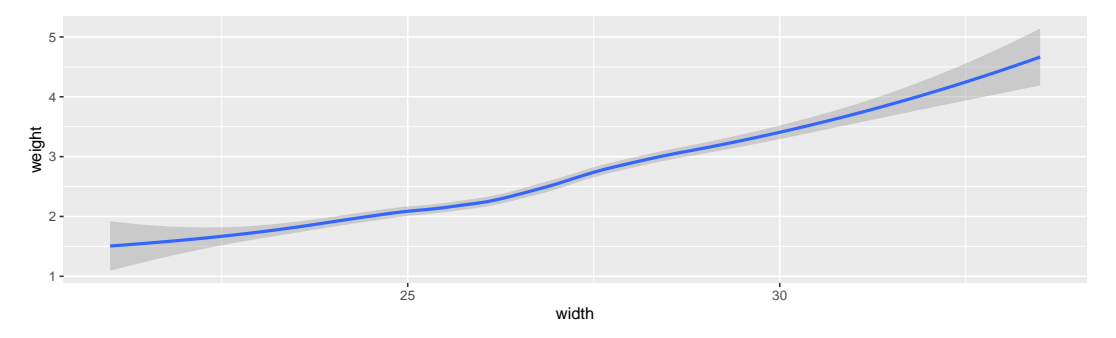

▶ Note that this does not add the original data points as there is no geom\_point()

- ▶ The default is to use a loess smooth if there are less than 1000 observation, otherwise a spline is used
- ▶ You can control the wiggliness of the loess with span
- ▶ You can use the method argument to specify another method such as lm or glm
- $\blacktriangleright$  The default also includes a 95% confidence interval which you can remove with se
	- $=$  FALSE or change the level with level  $=$  0.75 for a 75% CI

# Rug plots

```
ggplot(horseshoe, aes(x = width, y = weight)) +
  geom_point() +
  geom_rug()
```
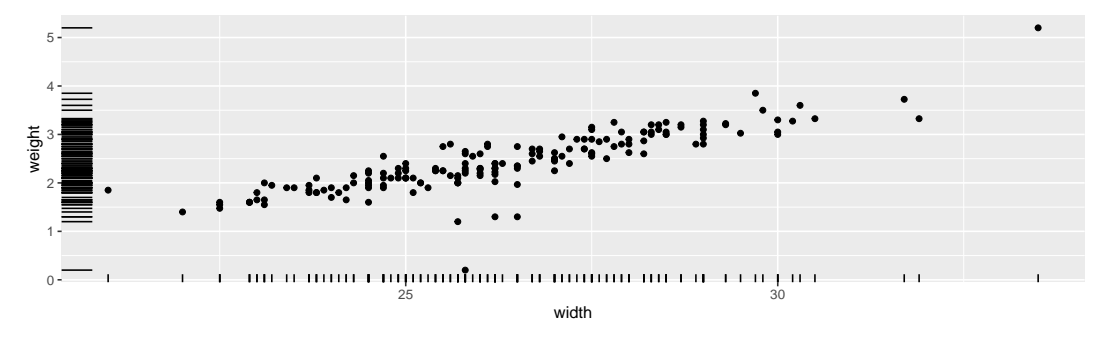

 $\triangleright$  Change which axes are used with the sides = "trbl" argument ▶ Use other arguments (alpha, colour, linewidth) to change appearance

#### **Facets**

When too many points start to appear on a plot, think about creating facets:

```
ggplot(horseshoe, \text{aes}(x = \text{width}, y = \text{weight})) +
  geom point() +facet wrap(vars(color))
```
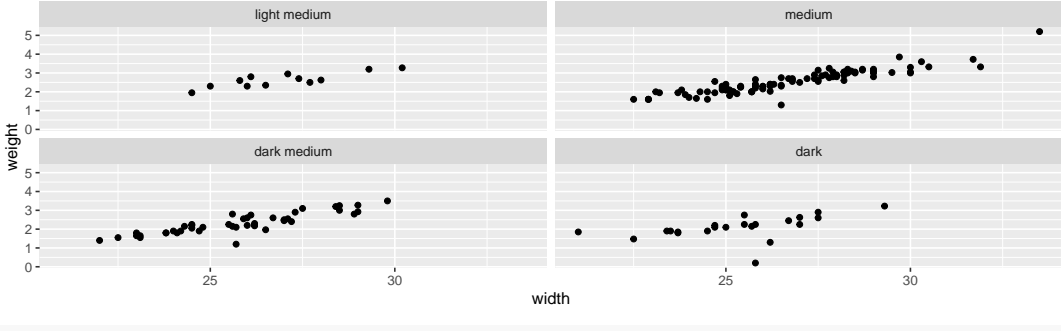

*# (vars is just like aes, looks inside the data set)*

### Notes on facets

- ▶ There are two common versions: facet wrap which takes variables and wraps them round the screen in an efficient manner,
- $\triangleright$  ... and facet\_grid which enables you to specify how the (potentially multiple) variables are used in the rows and columns of the facets
- ▶ Use the extra arguments scales = "free\_x", scales = "free\_y", and scales
	- $=$  "free" to unrestrict the axis limits

# Multiple plots

Lots of ways to add disparate plots together; simplest is possibly patchwork

```
library(patchwork)
p1 \leftarrow ggplot(horseshoe, aes(x = width, y = weight)) +
  geom_point()
p2 \leftarrow ggplot(horseshoe, aes(x = color, y = width)) +
    geom_boxplot()
p1 + p2
```
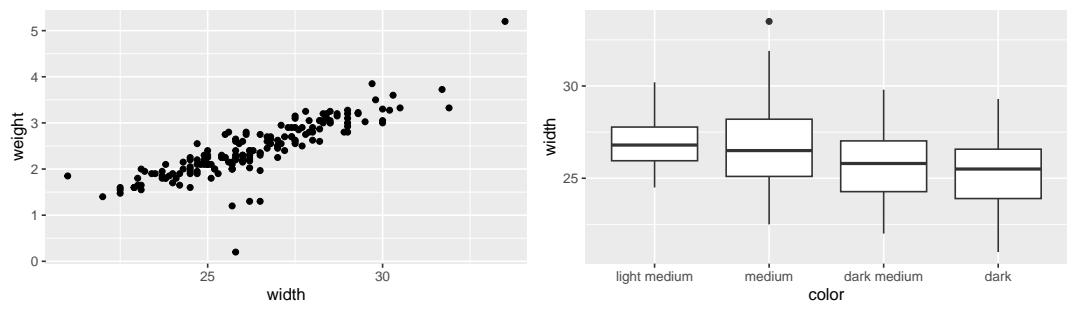

### Text labels and annotations

 $\triangleright$  geom text labels points with their given label:

```
ggplot(horseshoe, aes(x = width, y = weight,
                      label = satell() +
 geom_text()
```
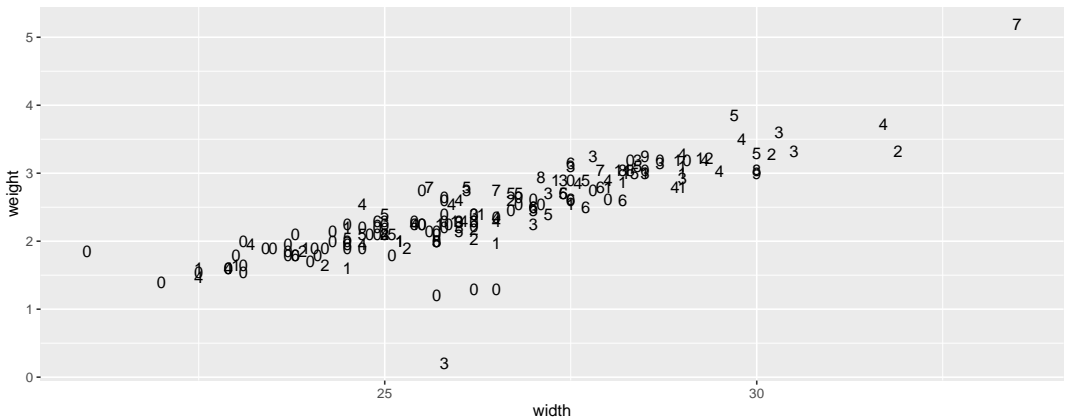

- $\blacktriangleright$  Here the label is the count variable but it could be a text string
- ▶ You can add both points and labels, using the vjust and hjust to shift the labels out of the way of the points
- $\triangleright$  The ggrepel package rearranges the labels to that they don't overlap very useful
- $\triangleright$  A related function is geom label which draws a rectangle around the string

### Annotation

To add a specific text label to a plot use annotate:

```
ggplot(horseshoe, \text{aes}(x = \text{width}, y = \text{weight})) +
  geom_point() +
  annotate("text", x = 30, y = 2, label = "Hello")
```
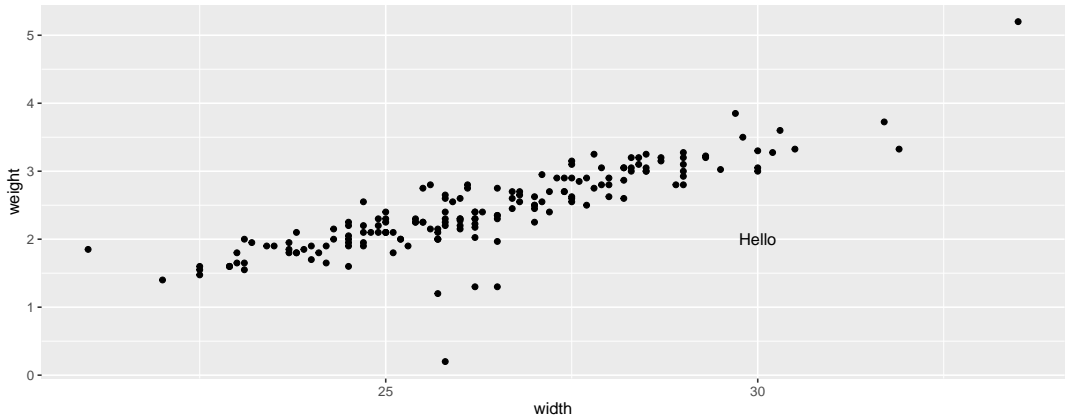

# Adding straight lines

You can do this using annotate, or you can use:

```
ggplot(horseshoe, \text{aes}(x = \text{width}, y = \text{weight})) +
  geom point() +geom hline(yintercept = 3) +
  geom vline(xintercept = 25) +
  geom abline(slope = 0.6, intercept = -12)
```
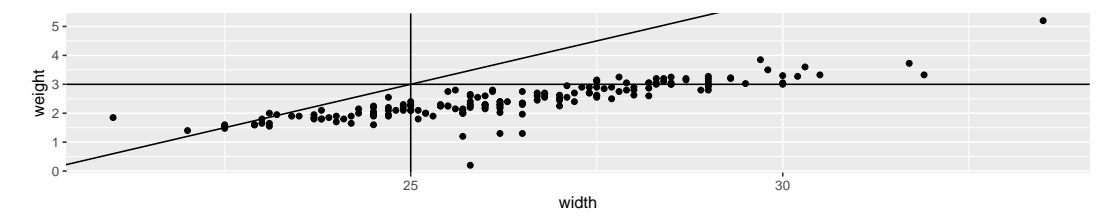

geom\_abline() useful if you just want a line of identity

# Specifying colour palettes

The default (discrete) palette:

```
ggplot(horseshoe, aes(x = width, y = weight,
                      colour = color)) +
  geom_point()
```
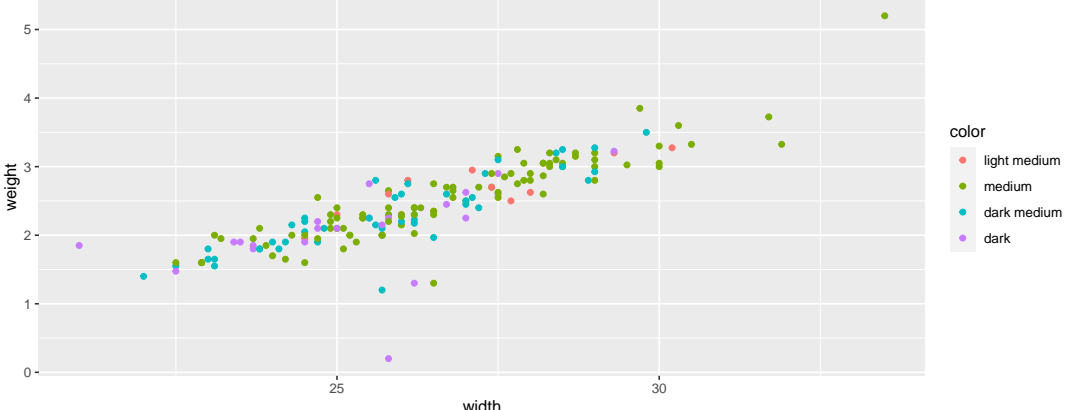

#### Changing the colour palette: viridis

```
ggplot(horseshoe, \text{aes}(x = \text{width}, y = \text{weight},color) +
  geom_point() +
```

```
scale_colour_viridis_d()
```
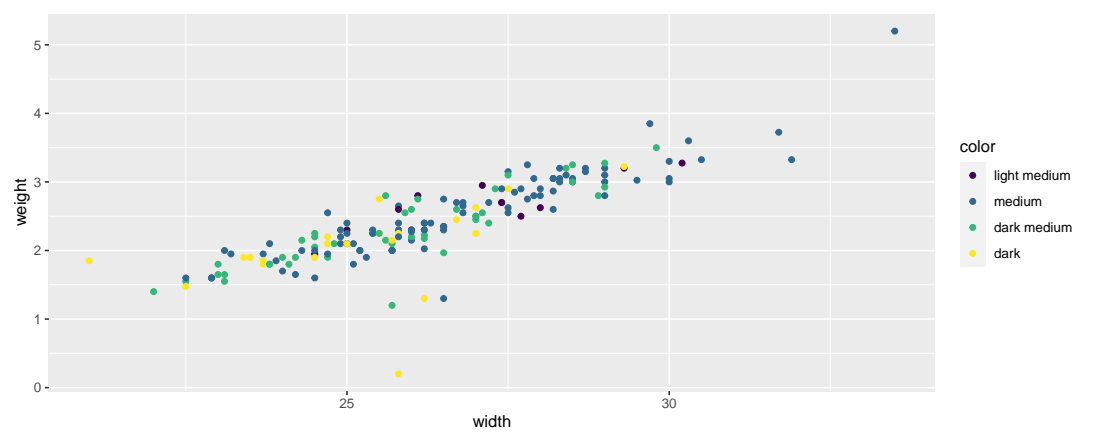

### Some example colour scales

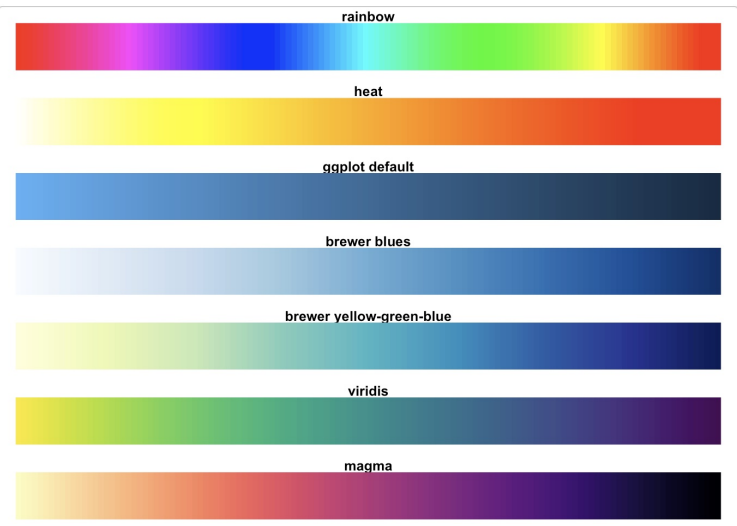

From the [viridis](https://cran.r-project.org/web/packages/viridis/vignettes/intro-to-viridis.html) package documentation

## Choosing a colour palette

In general use colour to separate groups, represent data, or highlight certain observations Choosing the colour palette is a bit of a minefield, but. . .

- $\triangleright$  The viridis options are popular because they look nice, print in black and white, and are easier for those with colour blindness
- ▶ You can specify invidual colours by name but make sure to put them inside the aes call
- ▶ Use scale fill manual, scale\_colour\_manual or scale\_fill gradient to put in your own colour palettes (lots of examples of t)

# **Jittering**

When points overlap, use jittering to separate them out (but make sure to tell people)

```
ggplot(horseshoe, \text{aes}(x = \text{width}, y = \text{satell})) +
  geom_jitter()
```
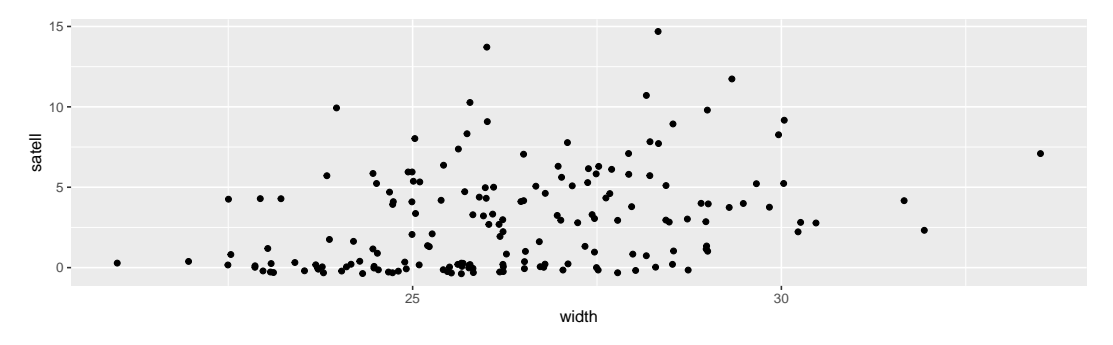

▶ Use width and height arguments to vary the amount of jittering

## Plotting data with uncertainty

When the data has uncertainty use geom pointrange (points with errors), geom\_linerange (candlesticks), and geom\_errorbar (line ranges with upper/lower horizontal)

```
ggplot(horseshoe, \text{aes}(x = \text{width}, y = \text{satell})) +
  geom errorbar(aes(ymin = satell - 1, ymax = satell + 1))
```
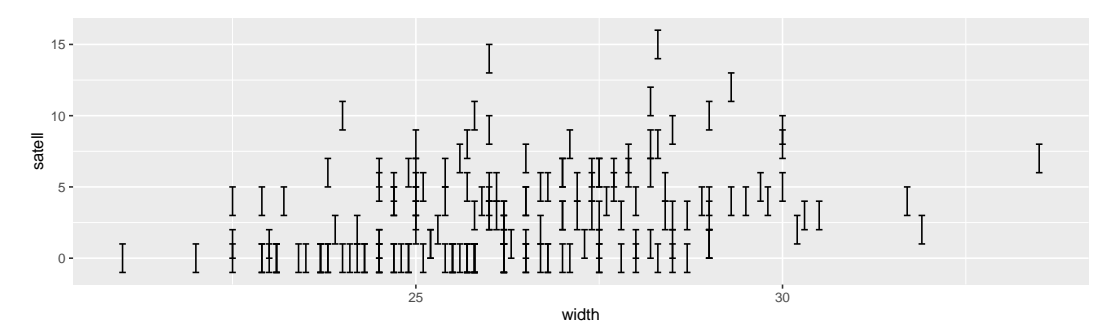

## Plotting data with uncertainty part 2: ribbons

If a line plot has uncertainty use geom ribbon

```
ggplot(huron, aes(year)) +
 geom ribbon(aes(ymin=level - 2*se, ymax=level + 2*se), alpha = 0.5) +
 geom ribbon(aes(vmin=level - 1*se, vmax=level + 1*se), alpha = 0.2)
```
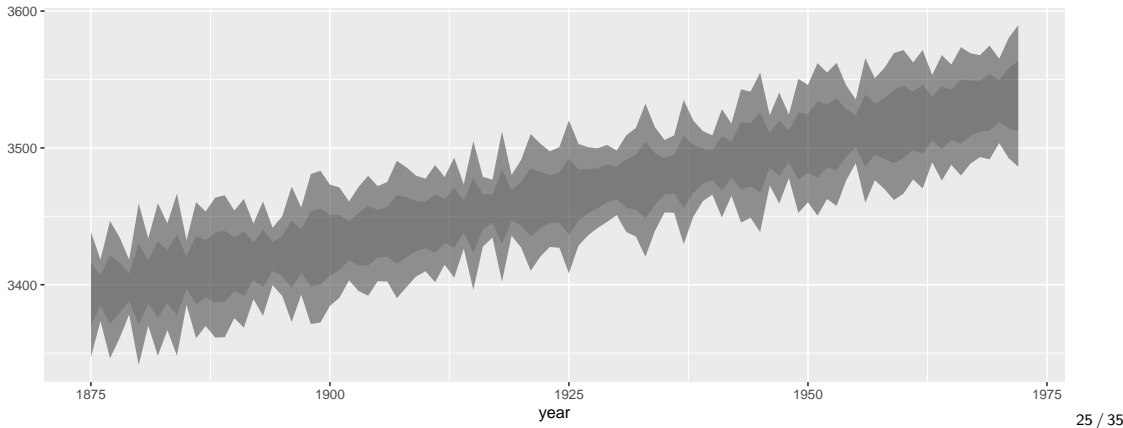

# Density plots

A nice alternative to histograms or boxplots (see also violin plots)

```
ggplot(horseshoe, \text{aes}(x = \text{satell}, \text{group} = \text{spine})fill = spine() +
  geom_density(alpha = 0.5)
```
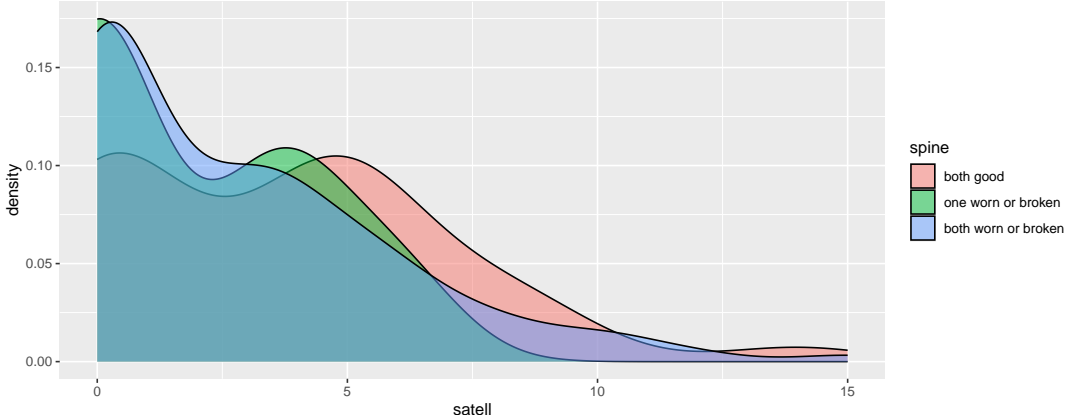

# Ridge line plots

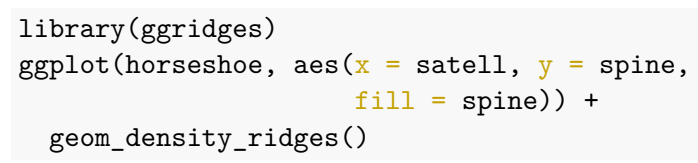

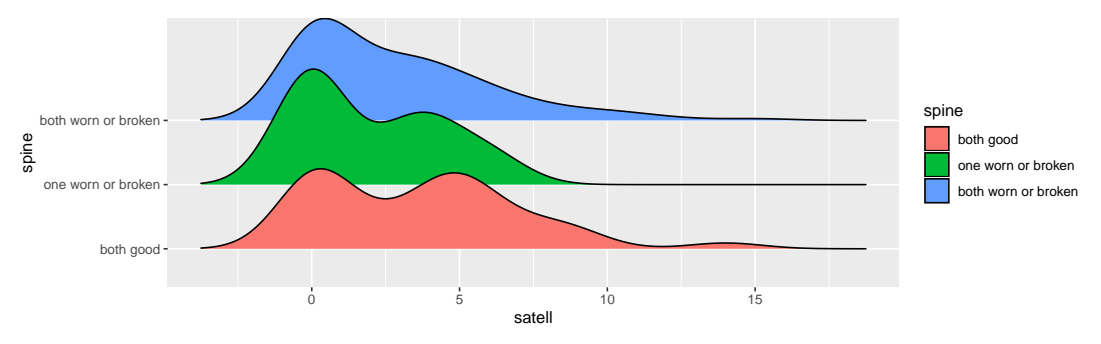

▶ See later slide for removing the unnecessary legend

# Useful tools for changing coordinates

Some very useful options for changing coordinate systems:

- 
- ▶ coord\_flip flips the x and y axes<br>▶ coord\_polar turns to polar coordinates<br>▶ coord\_equal to make the axis
- differences equal
- $\triangleright$  Use instead theme (aspect.ratio = 1) to make the plot square

```
ggplot(horseshoe,
        \text{aes}(x = \text{satell},group = spine,fill = spine))
+
  geom_density
(alpha = 0.5
)
+
  theme
(aspect.ratio =
1
)
```
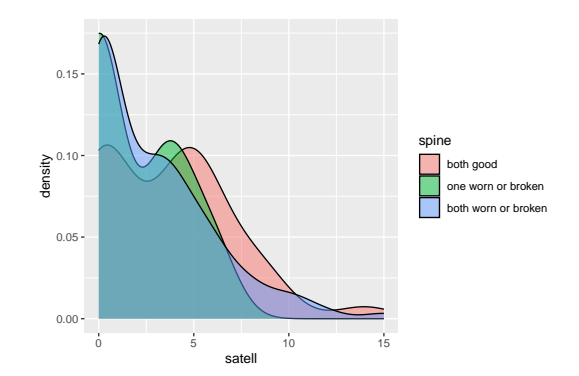

#### Themes

```
p1 \leftarrow ggplot(horseshoe, aes(x = width, y = weight, colour = color)) +
  geom_point()
p2 \leq - ggplot(horseshoe, aes(x = width, y = weight, colour = color)) +
  geom point() + theme bw()p3 \leftarrow ggplot(horseshoe, aes(x = width, y = weight, colour = color)) +
  geom point() + theme minimal()p4 \leftarrow ggplot(horseshoe, aes(x = width, y = weight, colour = color)) +
  geom point() + theme~dark()p1 + p2 + p3 + p4 + plot layout(ncol = 2)
```
### Themes 2

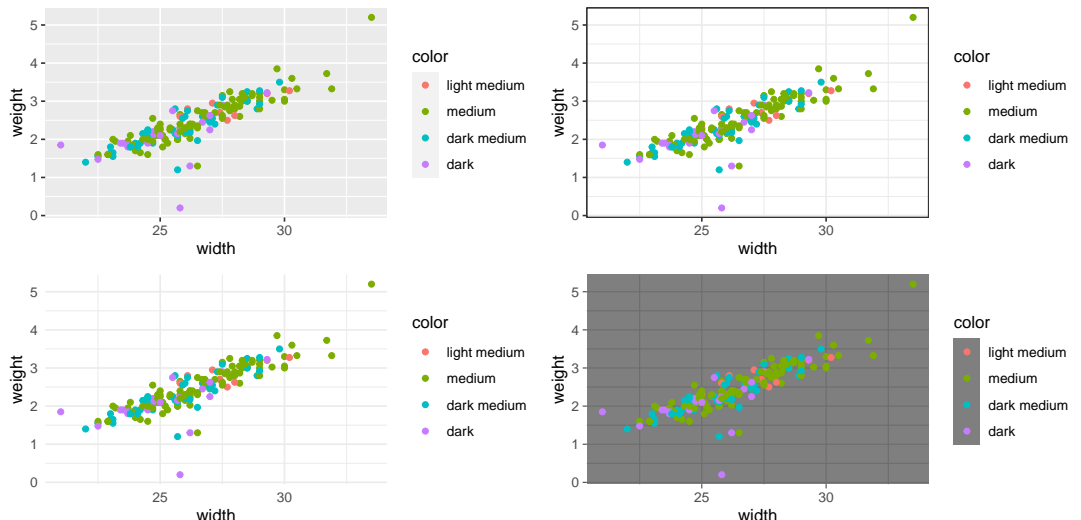

See also ggdark for proper dark theme

### More on themes

- $\triangleright$  theme is much more than just changing the basic structure of the plot; you can define you own themes
- $\triangleright$  It also gives you control over all the elements including the title font, size, etc, and similarly for axis controls, background colours, etc
- ▶ Lots of these use a weird syntax starting element which allow for arguments specifying the elements of the text (size, font, etc)

# Adjusting legends

Often don't need the legend or want to remove it entirely

```
ggplot(horseshoe, aes(x = width, y = weight, colour = color)) +
 geom_point() +
 theme(legend.position = "left") # Also right, etc and none
```
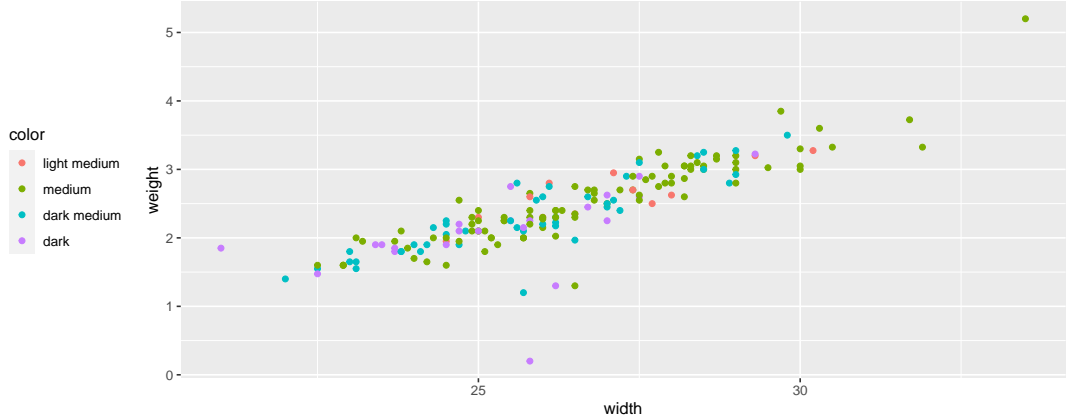

# Other bespoke plotting features

Most of the geoms we have met have their own individual features, for example:

- $\triangleright$  geom bar has special functions for how to fill the bars, whether to stack them or not, widths of the bars
- $\triangleright$  geom boxplot has many options to change how the boxes and whiskers are arranged, and how outliers are dealt with
- ▶ geom density has controls on the bandwidth and which kernel is used

For all of these (and the others we have met) see the help files to fully understand the options

Use the horseshoe data to draw the ugliest plot you can using the commands we have covered above! Submit it to Slack. Like other people's graphs to find the winner

# **Summary**

- ▶ Nobody can remember all of these different options. Use [Stack Overflow](https://stackoverflow.com)
- ▶ Nobody ever builds a detailed plot from scratch. Start from someone else's plot and update it
- ▶ Almost all of the functions shown above have multiple clever options that you might find useful - make sure to look at the help files of the functions you are using